# FUJITSU Hybrid IT Service FJcloud-O

# API Management

# WebAPI リファレンス

第 1.3 版

富士通株式会社

Copyright 2016-2024 FUJITSU LIMITED

FUJITSU Hybrid IT Service FJcloud-O API Management WebAPI リファレンス 第 1.3 版

発行日 2022 年 2 月 All Right Reserved, Copyright© 富士通株式会社

●本書の無断複製・転載を禁じます。

Copyright 2016-2024 FUJITSU LIMITED

# 更新履歴

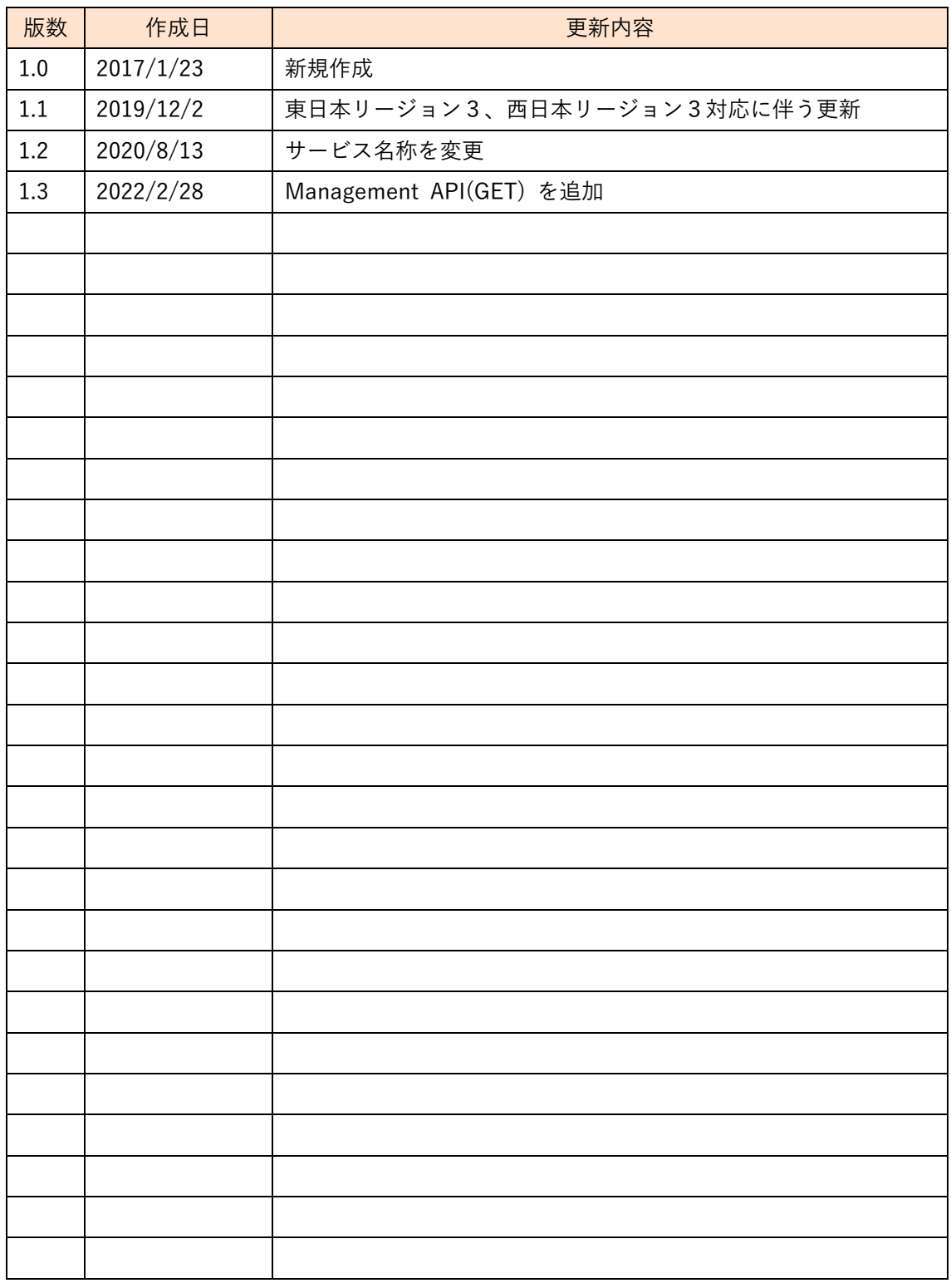

# はじめに

本書は、FUJITSU Hybrid IT Service FJcloud-O API Management(以下、本サービス)で WebA PI 機能を利用していただくための、操作方法や使用例について記載したマニュアル(以下、本マニュアル)で す。

本サービスをご利用いただくにあたり、ご契約時に払い出された API Key が必要となります(apikey と いうパラメーターの値に指定します)。お手元にご準備ください。

本マニュアルは、下記のリージョンに対応しています。

- ・東日本リージョン 1
- ・東日本リージョン3
- ・西日本リージョン3

お願い

●本書の内容について予告無く変更を行うことがありますのでご了承ください。

Copyright 2016-2024 FUJITSU LIMITED

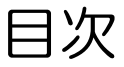

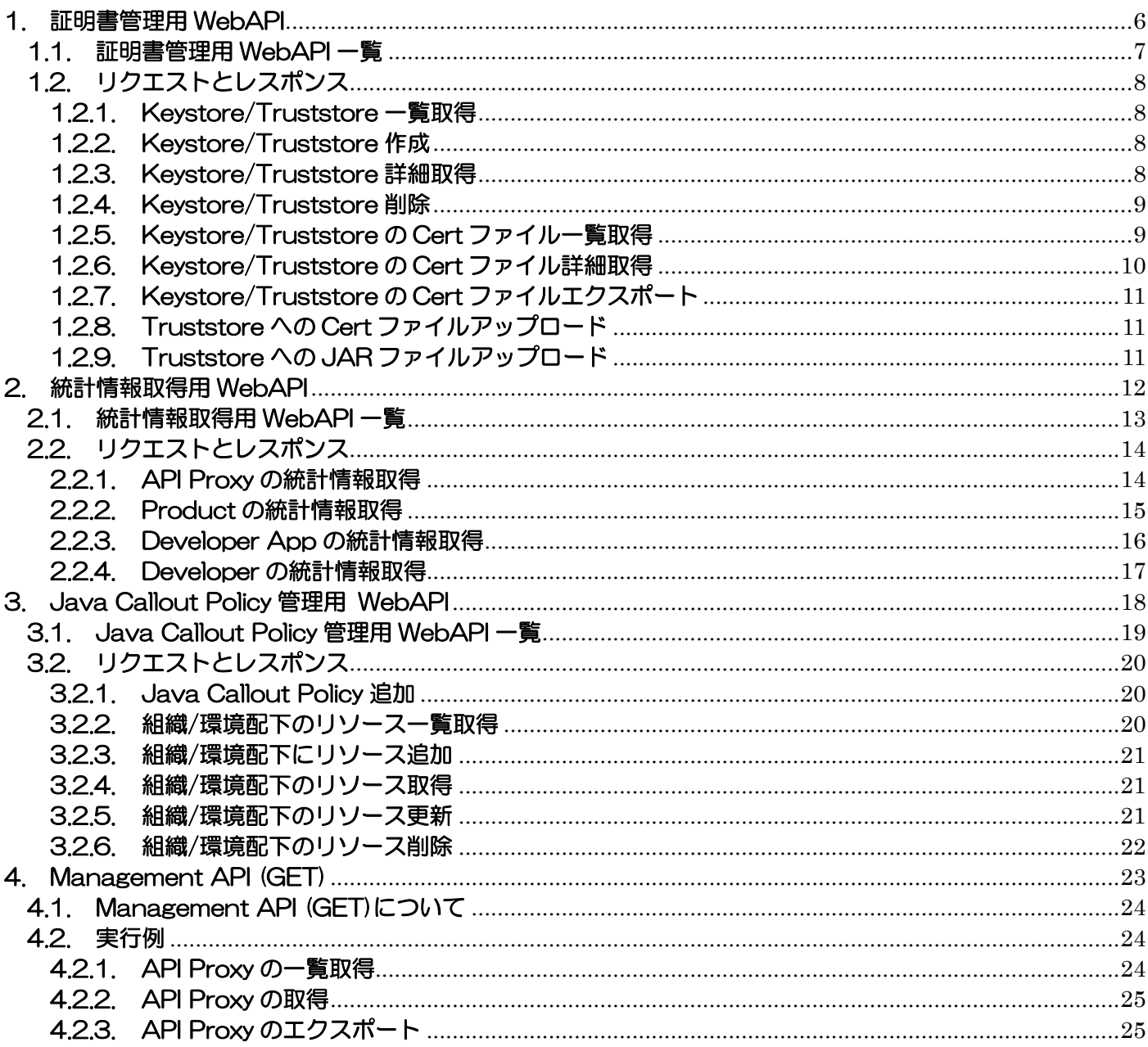

# 1. 証明書管理用 WebAPI

- <span id="page-5-0"></span>ここでは、証明書管理用の WebAPI を説明します。
- ※ゲートウェイ拡張構成またはバックエンドセキュア接続構成をご契約の お客様のみご利用いただけます。

#### <span id="page-6-0"></span>1.1. 証明書管理用 WebAPI 一覧

URL

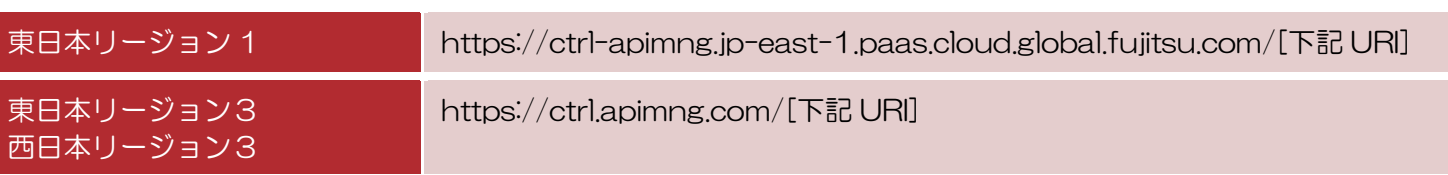

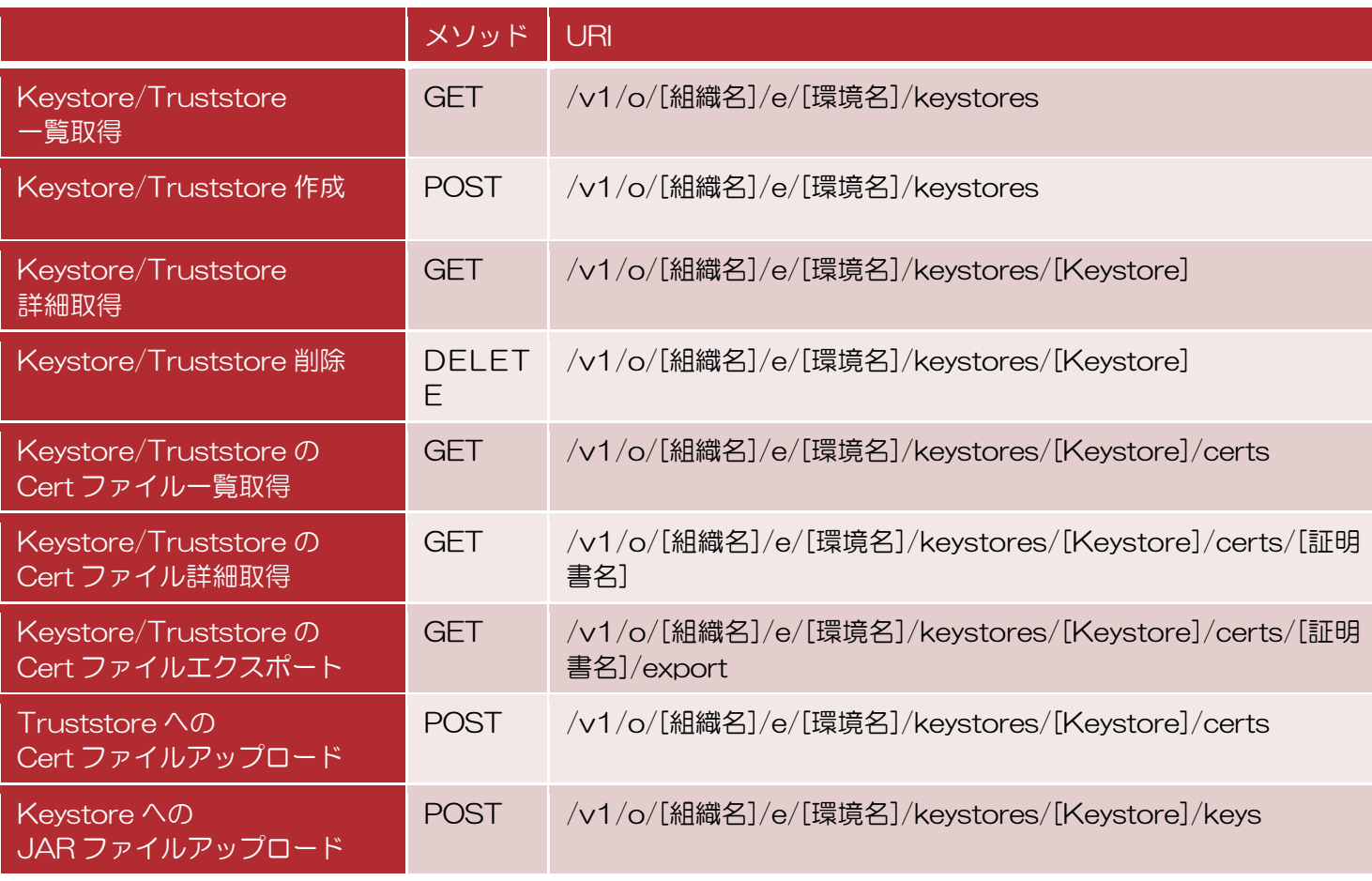

#### 実行例)

curl -F 'name=@/tmp/service-ks.jar' ¥ -H 'Authorization:Basic dGVzdEBleGFtcGxlLmNvLmpwOnRlc3QyMDE2MDEwMQo=' ¥ https://*ctrl-apimng.jp-east-1.paas.cloud.global.fujitsu.com*/v1/o/myorg/e/prod/ke ystores/mykeystore/keys?apikey=1qazxsw23edcvfr45tgb

※リクエストヘッダーに付与する認証情報は、設定対象の組織にログイン可能な Organization Administrato r 権限を持つユーザーの ID とパスワードをコロン繋ぎにして Base64 エンコードした値を指定します。

エンコード前: test@example.co.jp:test20160101

エンコード後: dGVzdEBleGFtcGxlLmNvLmpwOnRlc3QyMDE2MDEwMQo=

※実行例の URL の FQDN 部分はご利用のリージョンに応じて読み替えてください。

## <span id="page-7-0"></span>1.2. リクエストとレスポンス

#### <span id="page-7-1"></span>1.2.1. Keystore/Truststore 一覧取得

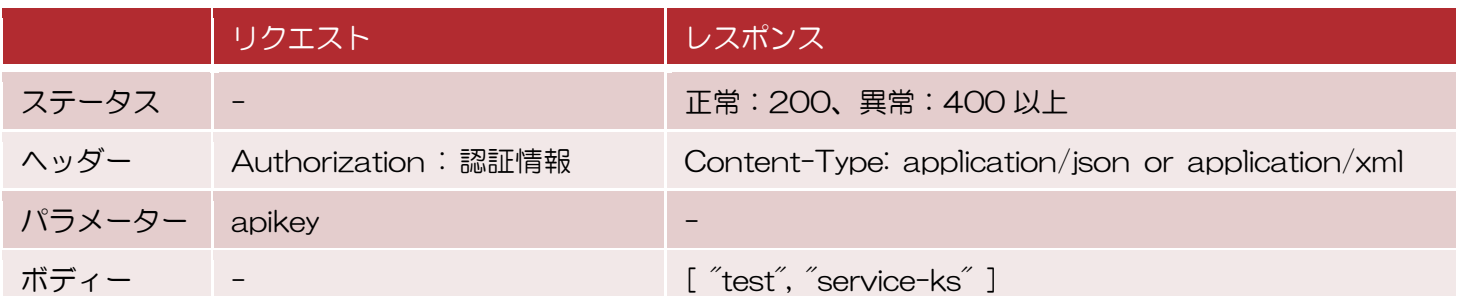

## <span id="page-7-2"></span>1.2.2. Keystore/Truststore 作成

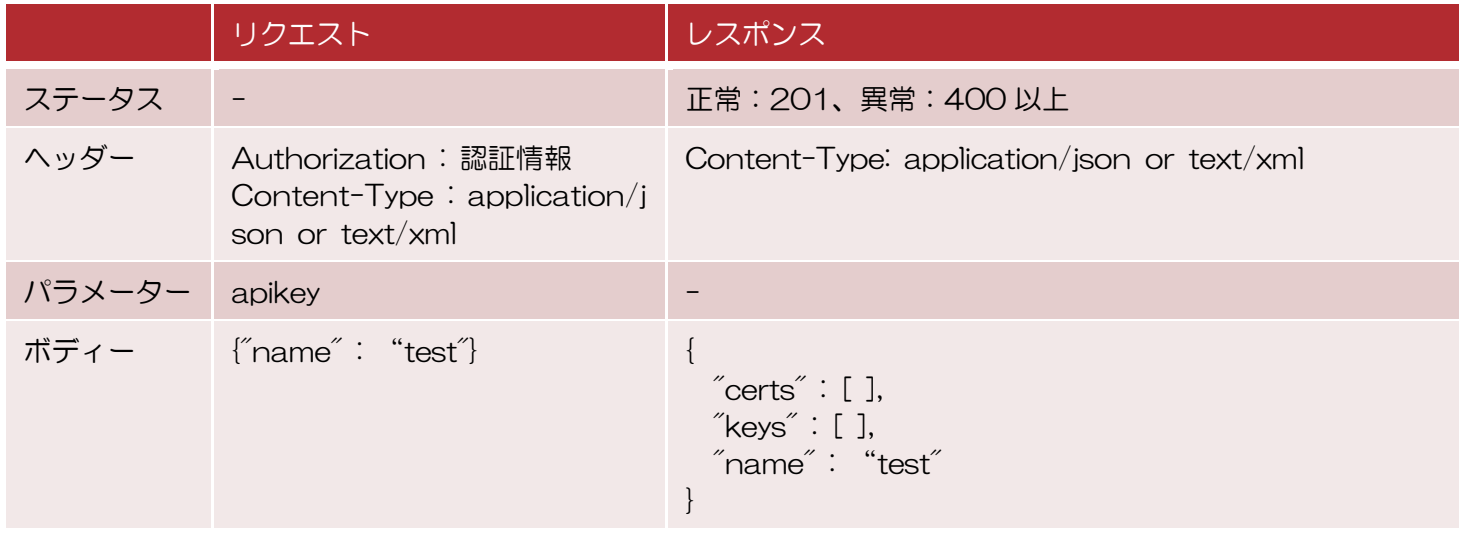

※Keystore の名前は、独自ドメイン設定をする場合を除き、3 文字以上を指定する必要があります。

#### <span id="page-7-3"></span>1.2.3. Keystore/Truststore 詳細取得

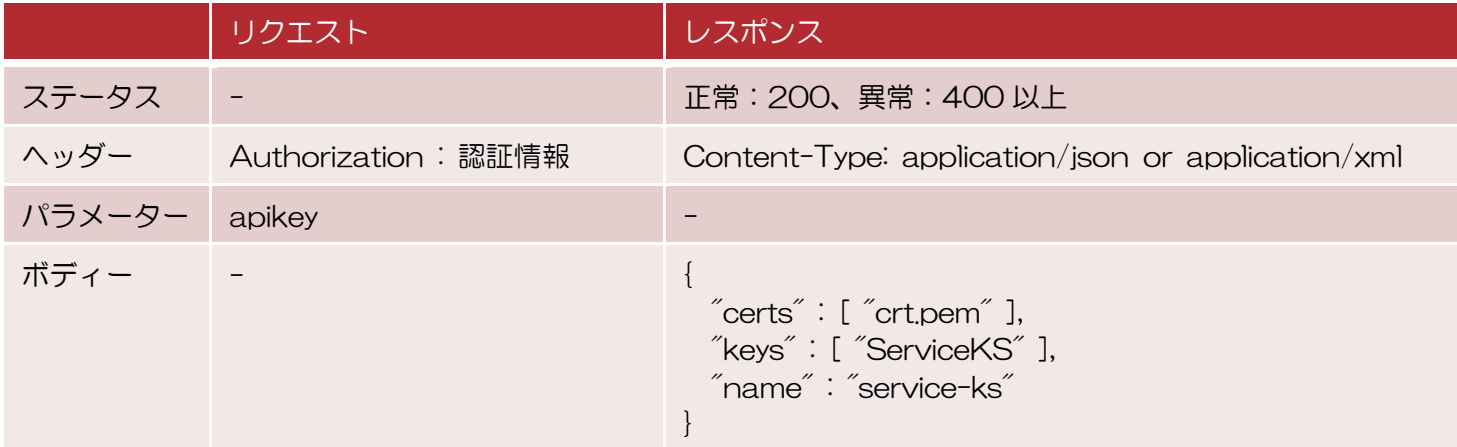

## <span id="page-8-0"></span>1.2.4. Keystore/Truststore 削除

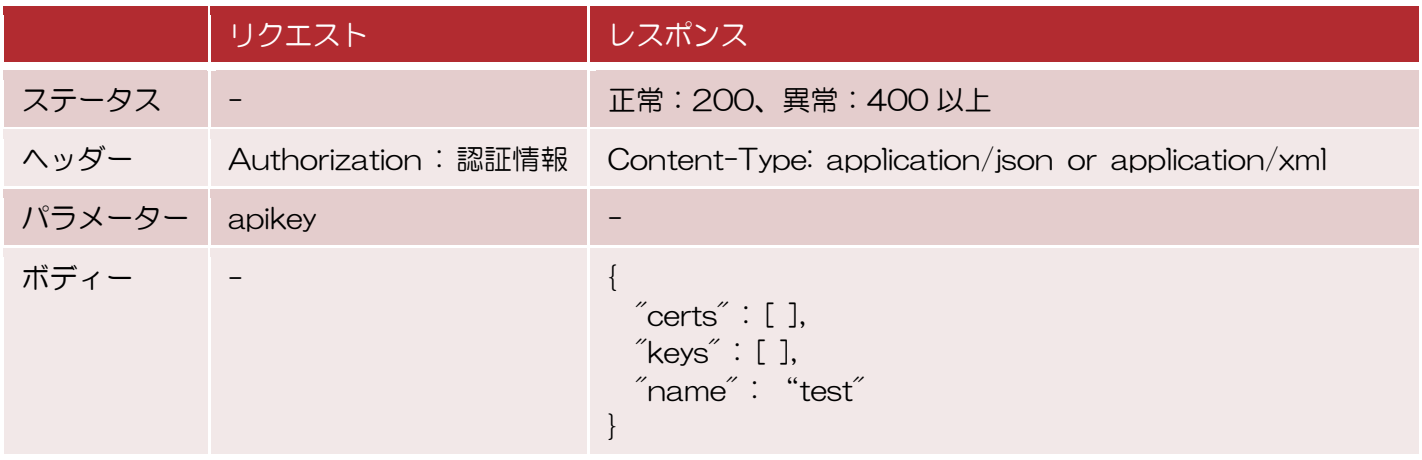

# <span id="page-8-1"></span>1.2.5. Keystore/Truststore の Cert ファイル一覧取得

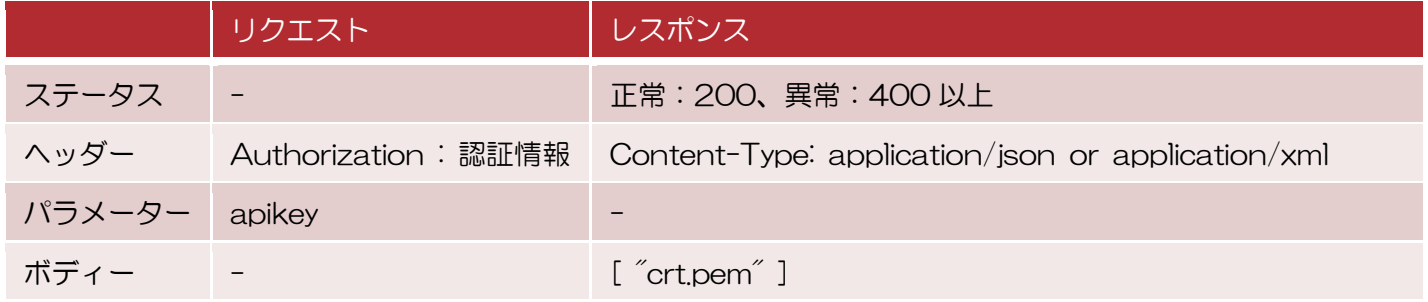

# <span id="page-9-0"></span>1.2.6. Keystore/Truststore の Cert ファイル詳細取得

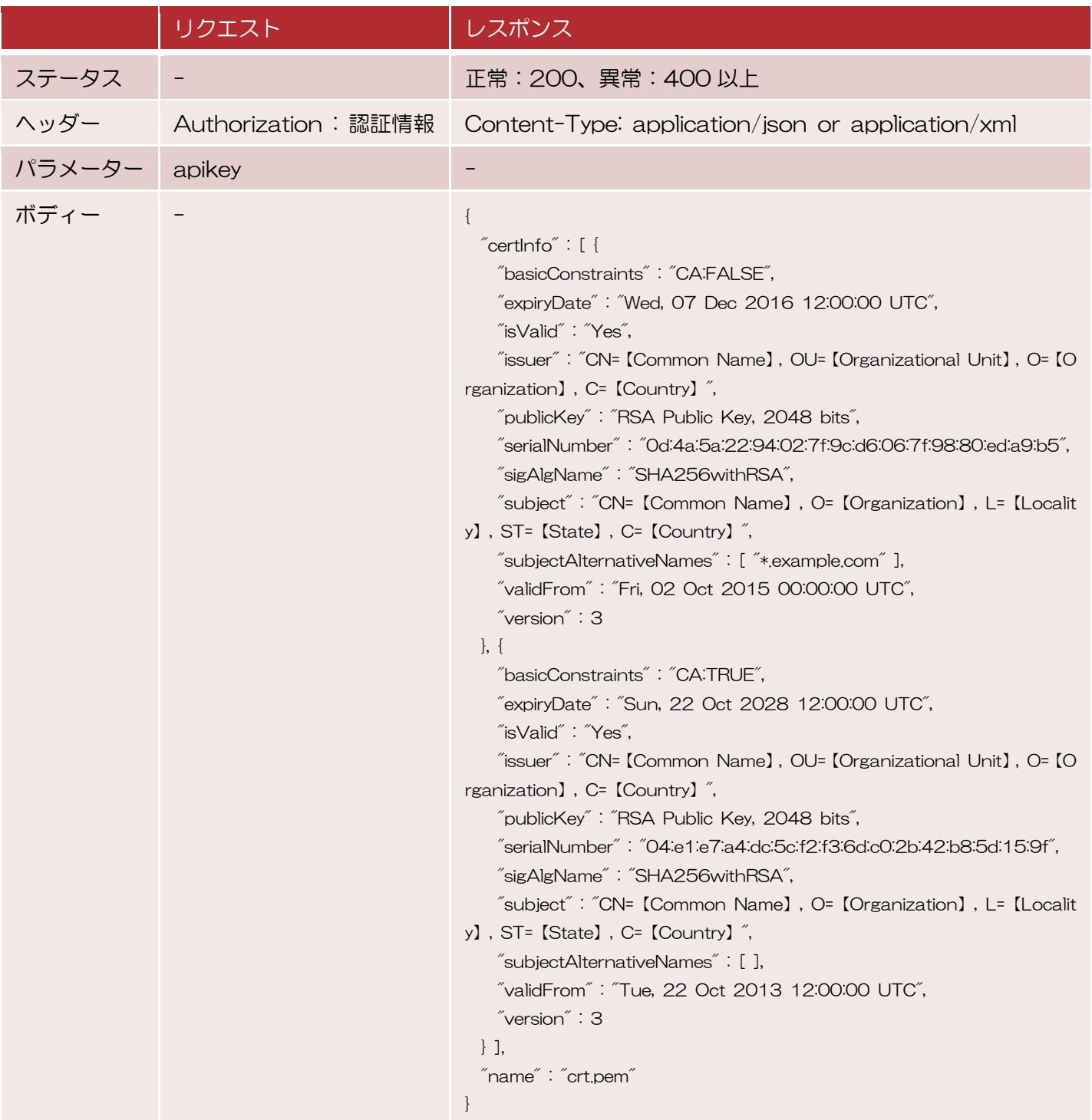

### <span id="page-10-0"></span>1.2.7. Keystore/Truststore の Cert ファイルエクスポート

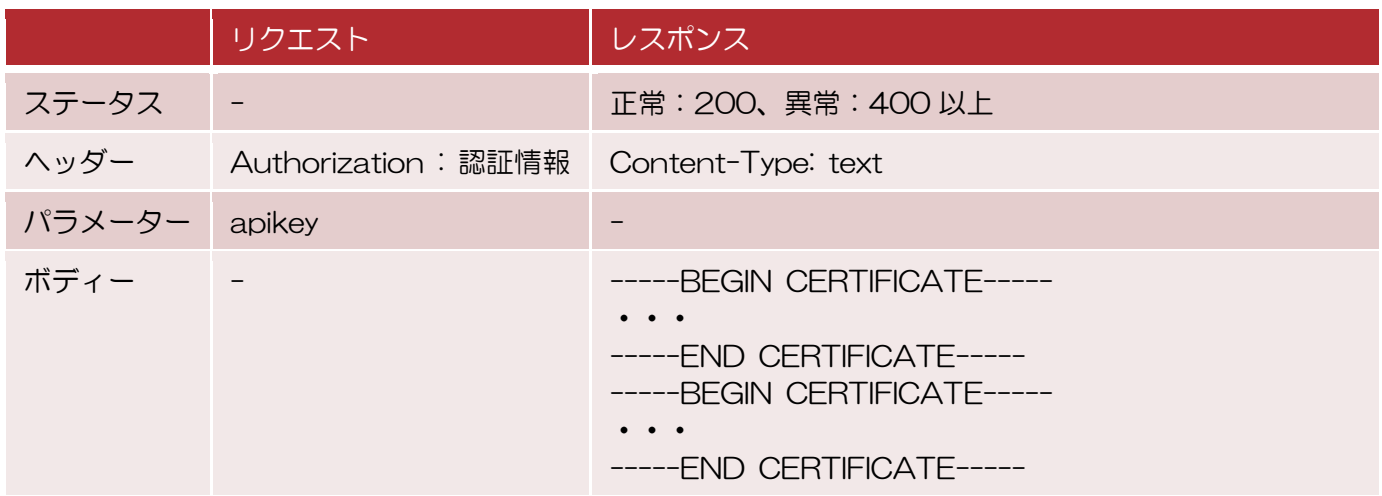

## <span id="page-10-1"></span>1.2.8. Truststore への Cert ファイルアップロード

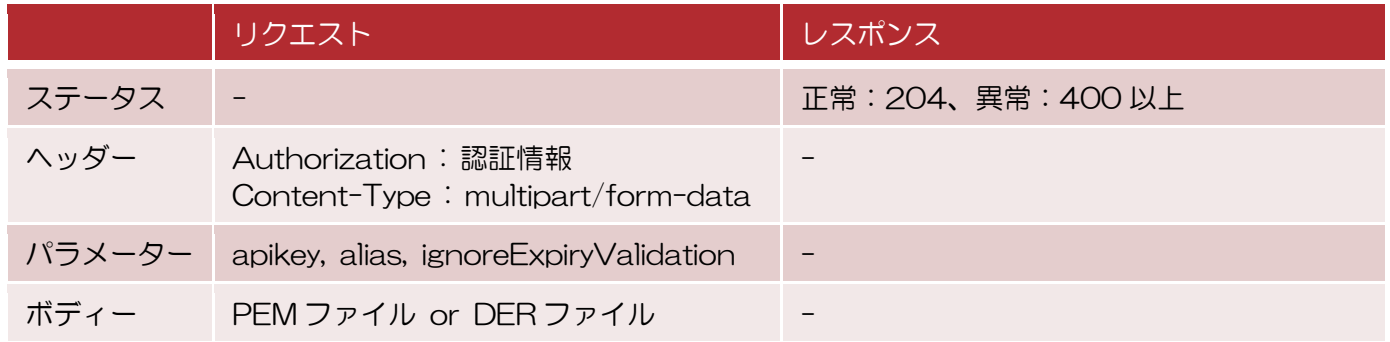

## <span id="page-10-2"></span>1.2.9. Truststore への JAR ファイルアップロード

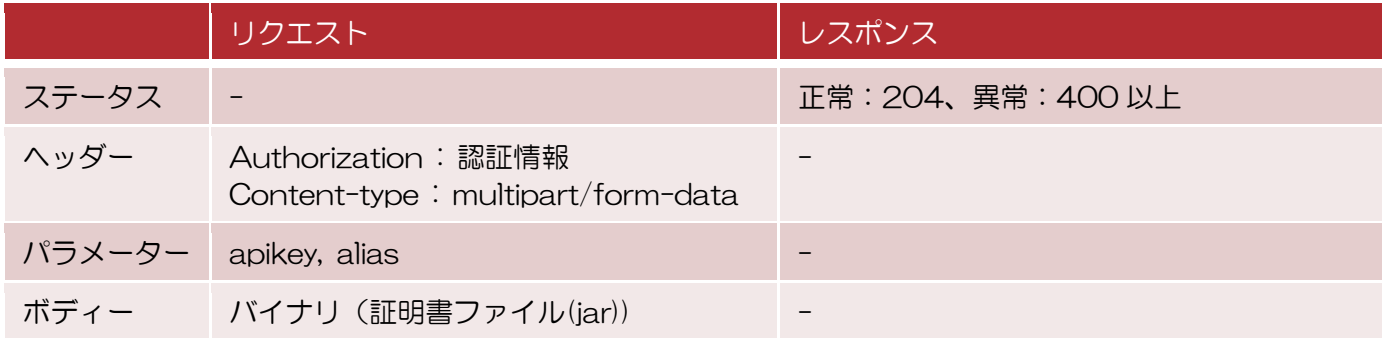

# 2. 統計情報取得用 WebAPI

<span id="page-11-0"></span>ここでは、統計情報取得用の WebAPI を説明します。

#### <span id="page-12-0"></span>2.1. 統計情報取得用 WebAPI 一覧

URL

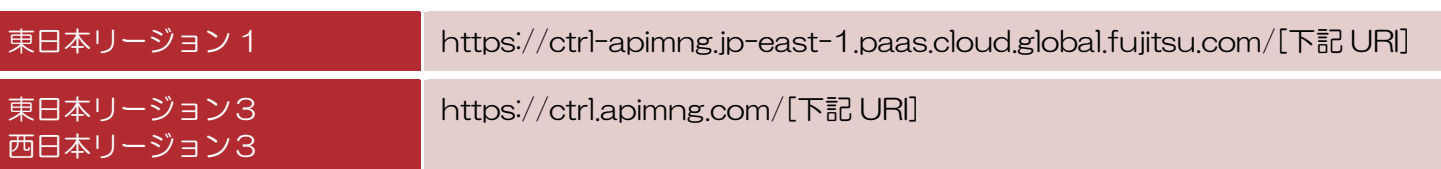

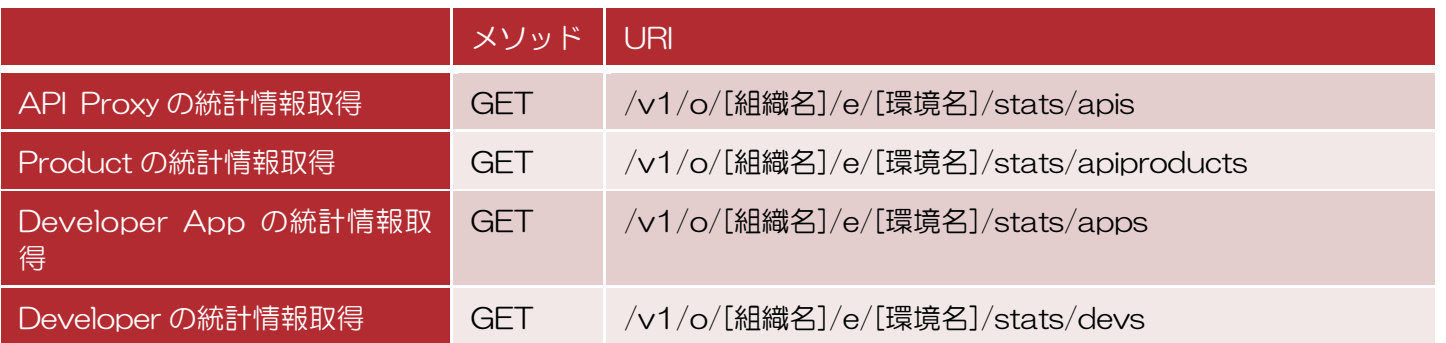

#### 実行例)

curl -H 'Authorization:Basic dGVzdEBleGFtcGxlLmNvLmpwOnRlc3QyMDE2MDEwMQo=' ¥ https://*ctrl-apimng.jp-east-1.paas.cloud.global.fujitsu.com*/v1/o/myorg/environme nts/prod/stats/apis?"select=sum(message\_count)&timeRange=8/24/2013%2000:00~9/25/ 2013%2000:00&timeUnit=day&apikey=1qazxsw23edcvfr45tgb"

※実行例の URL の FQDN部分はご利用のリージョンに応じて読み替えてください。

### <span id="page-13-0"></span>2.2. リクエストとレスポンス

#### <span id="page-13-1"></span>2.2.1. API Proxy の統計情報取得

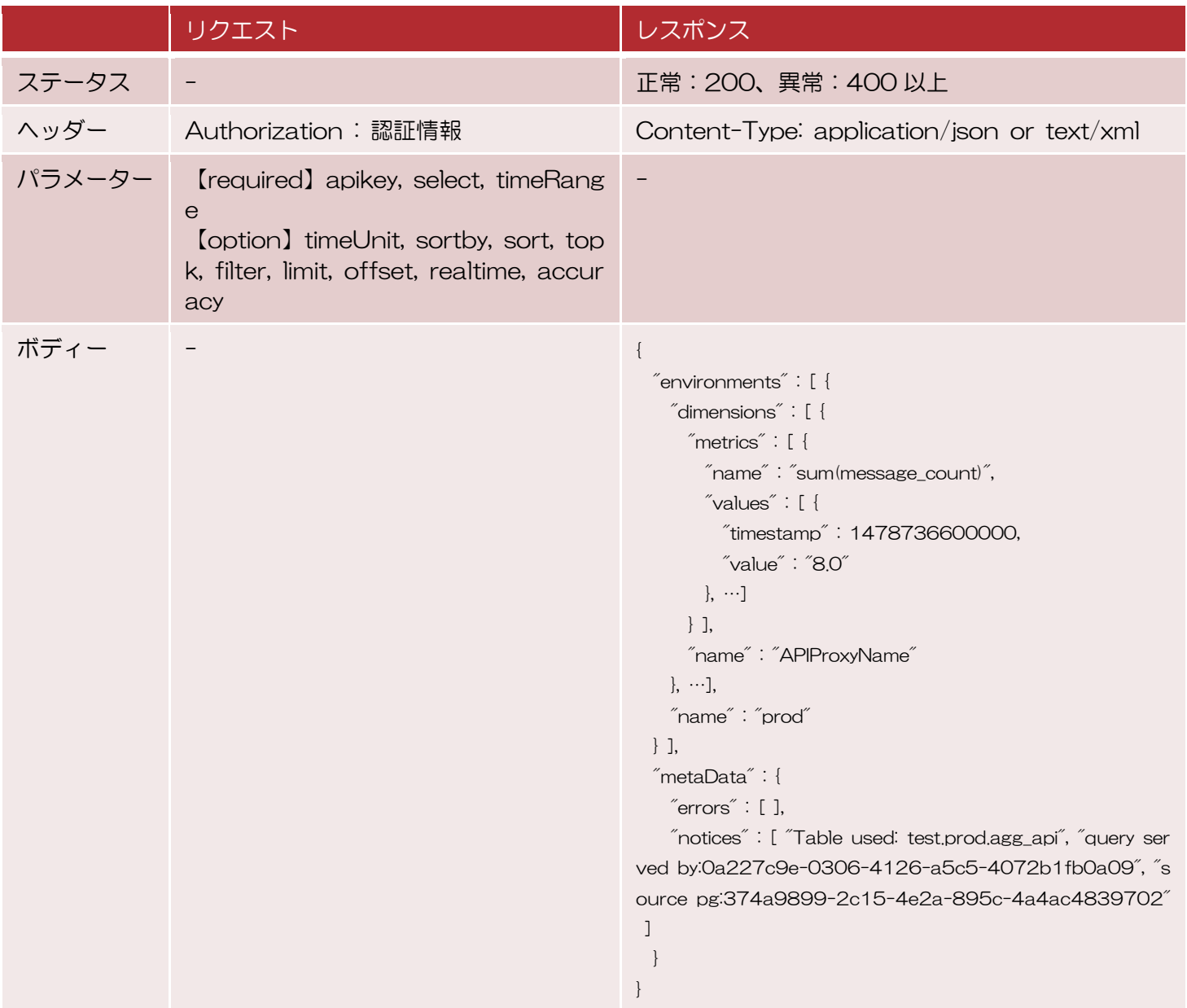

### <span id="page-14-0"></span>2.2.2. Product の統計情報取得

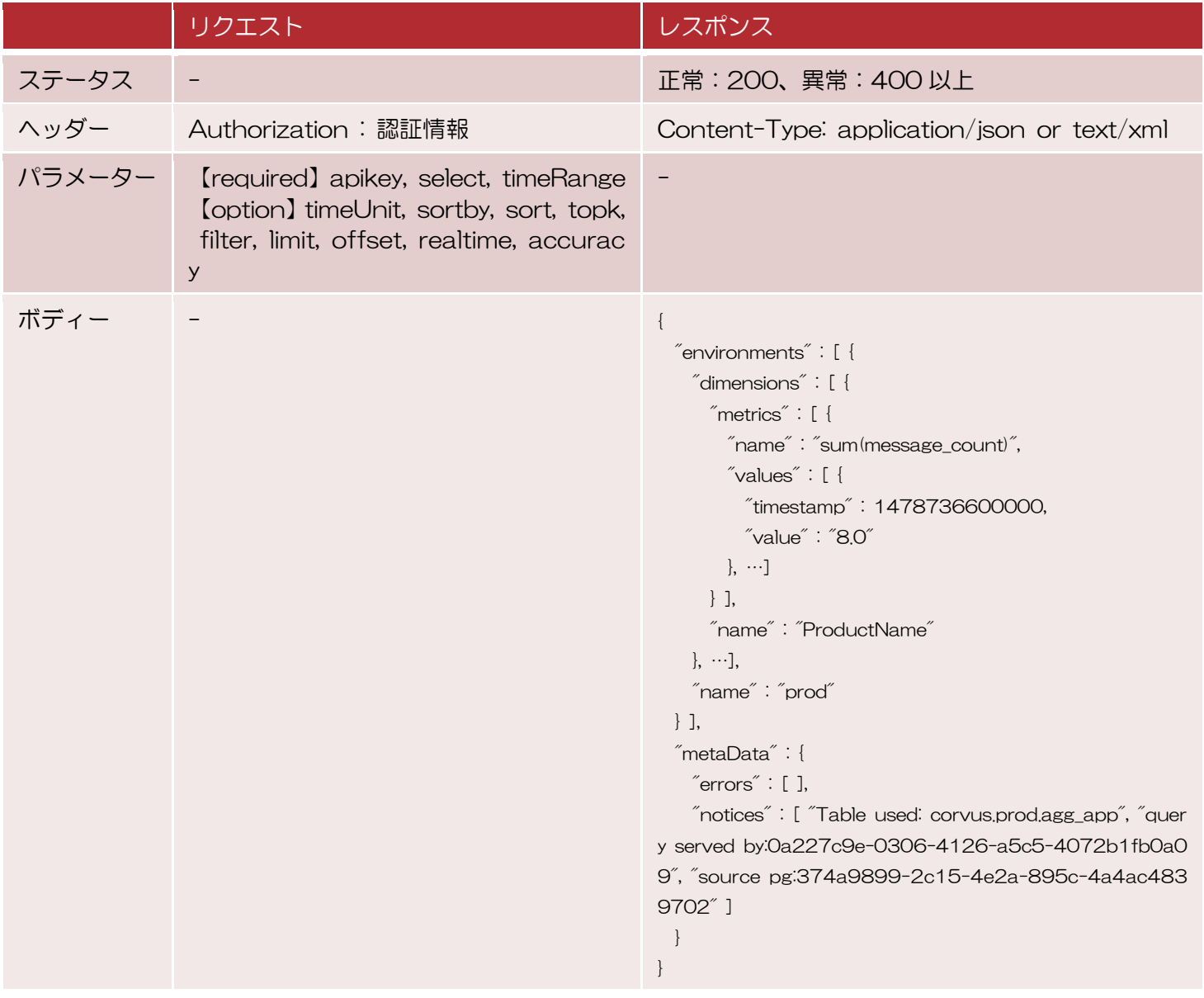

#### <span id="page-15-0"></span>2.2.3. Developer App の統計情報取得

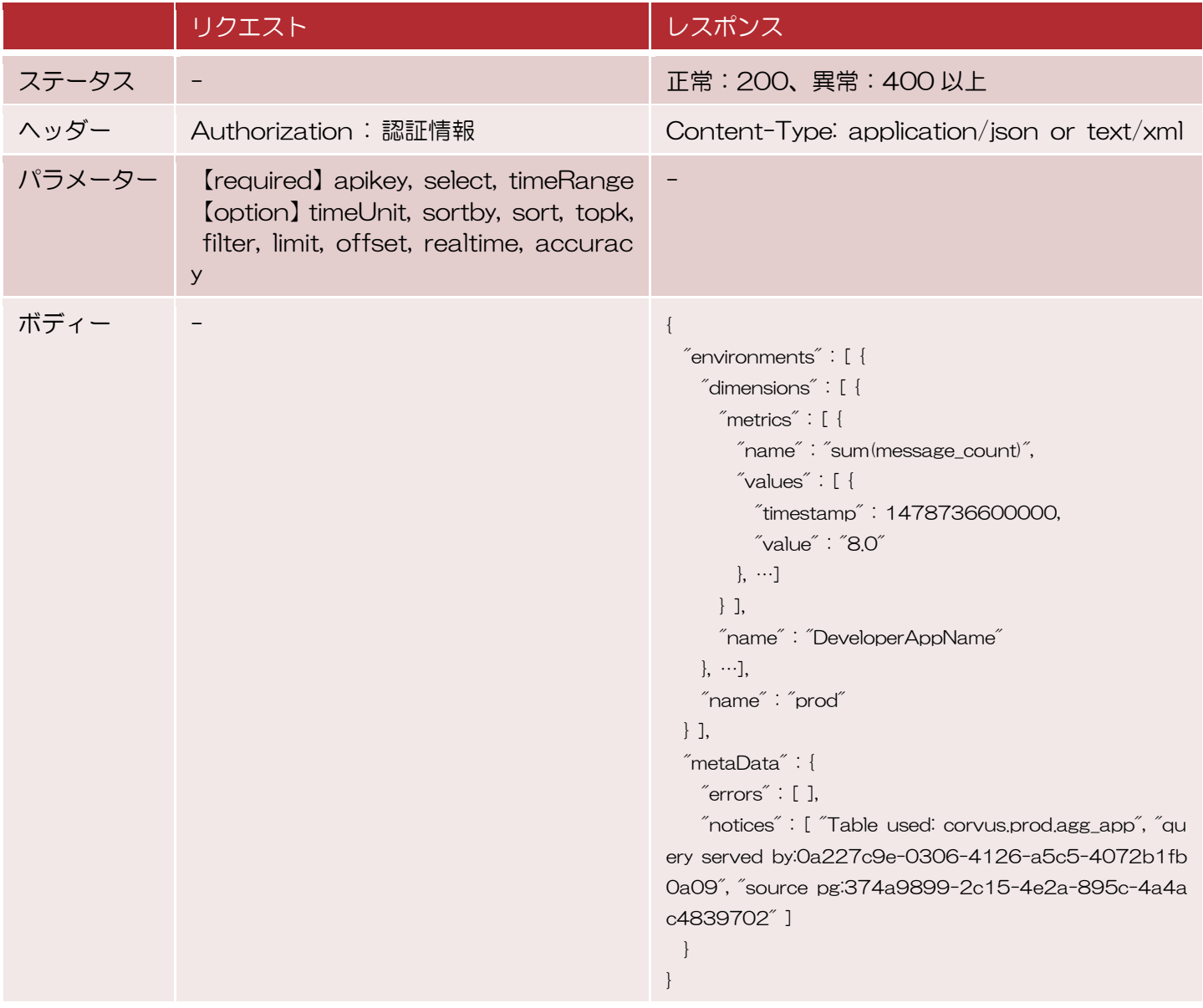

## <span id="page-16-0"></span>2.2.4. Developer の統計情報取得

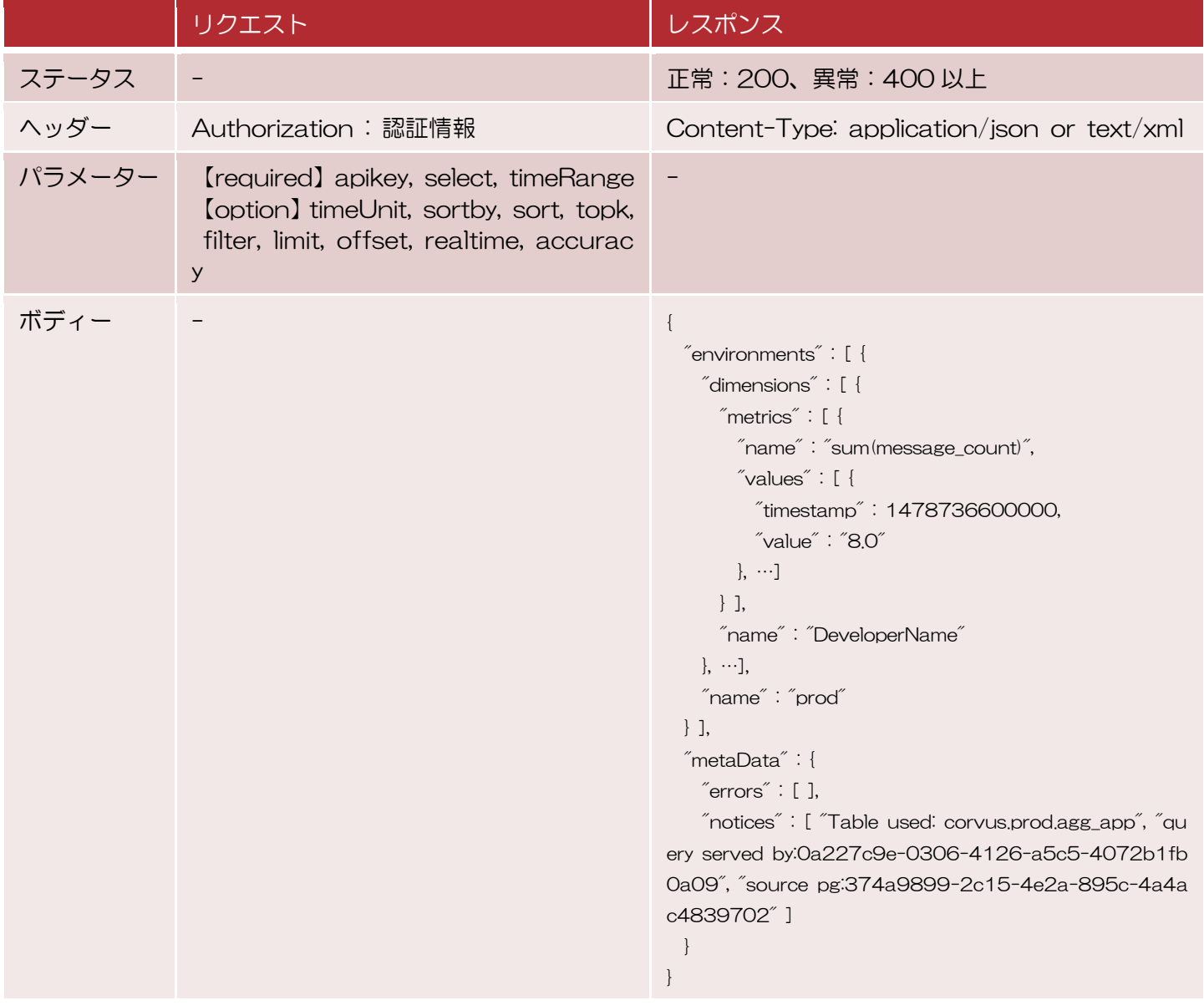

# <span id="page-17-0"></span>3. Java Callout Policy 管理用 **WebAPI**

ここでは、Java Callout Policy 管理用の WebAPI を説明します。

※ゲートウェイ拡張構成またはバックエンドセキュア接続構成をご契約の お客様のみご利用いただけます。

#### <span id="page-18-0"></span>3.1. Java Callout Policy 管理用 WebAPI 一覧

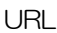

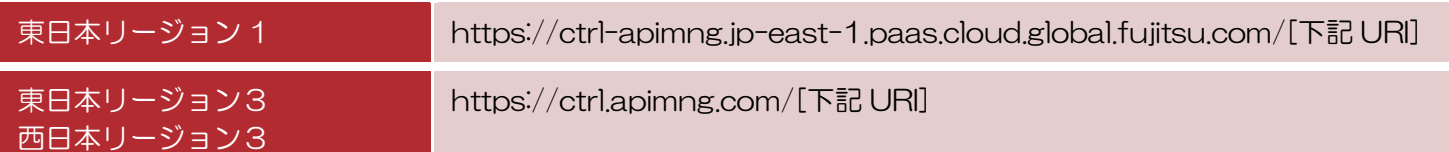

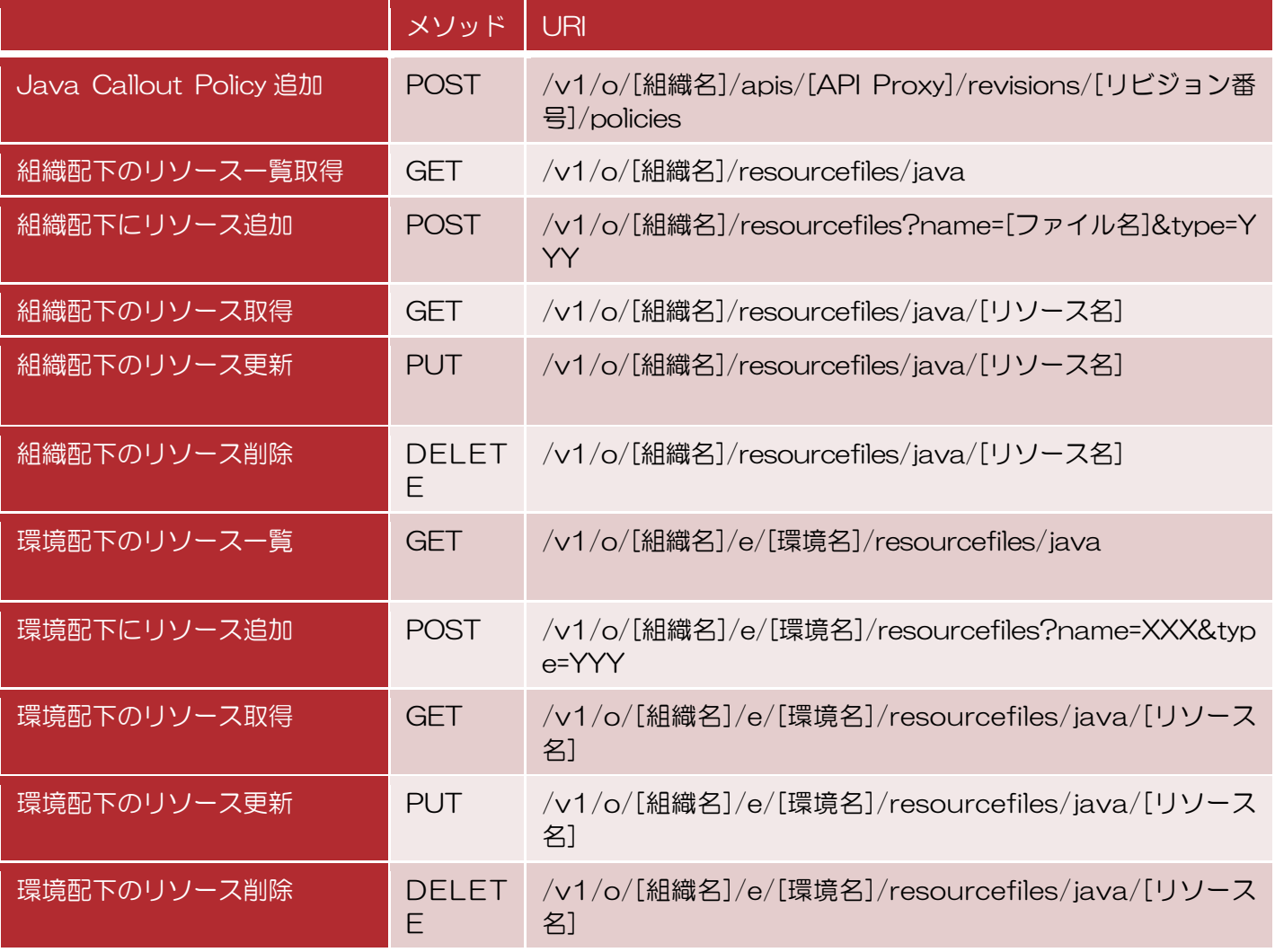

実行例)

curl -H 'Authorization:Basic dGVzdEBleGFtcGxlLmNvLmpwOnRlc3QyMDE2MDEwMQo=' ¥ https://*ctrl-apimng.jp-east-1.paas.cloud.global.fujitsu.com*/v1/o/myorg/apis/myap iproxy/revisions/2/policies?apikey=1qazxsw23edcvfr45tgb

※実行例の URL の FQDN 部分はご利用のリージョンに応じて読み替えてください。

### <span id="page-19-0"></span>3.2. リクエストとレスポンス

#### <span id="page-19-1"></span>3.2.1. Java Callout Policy 追加

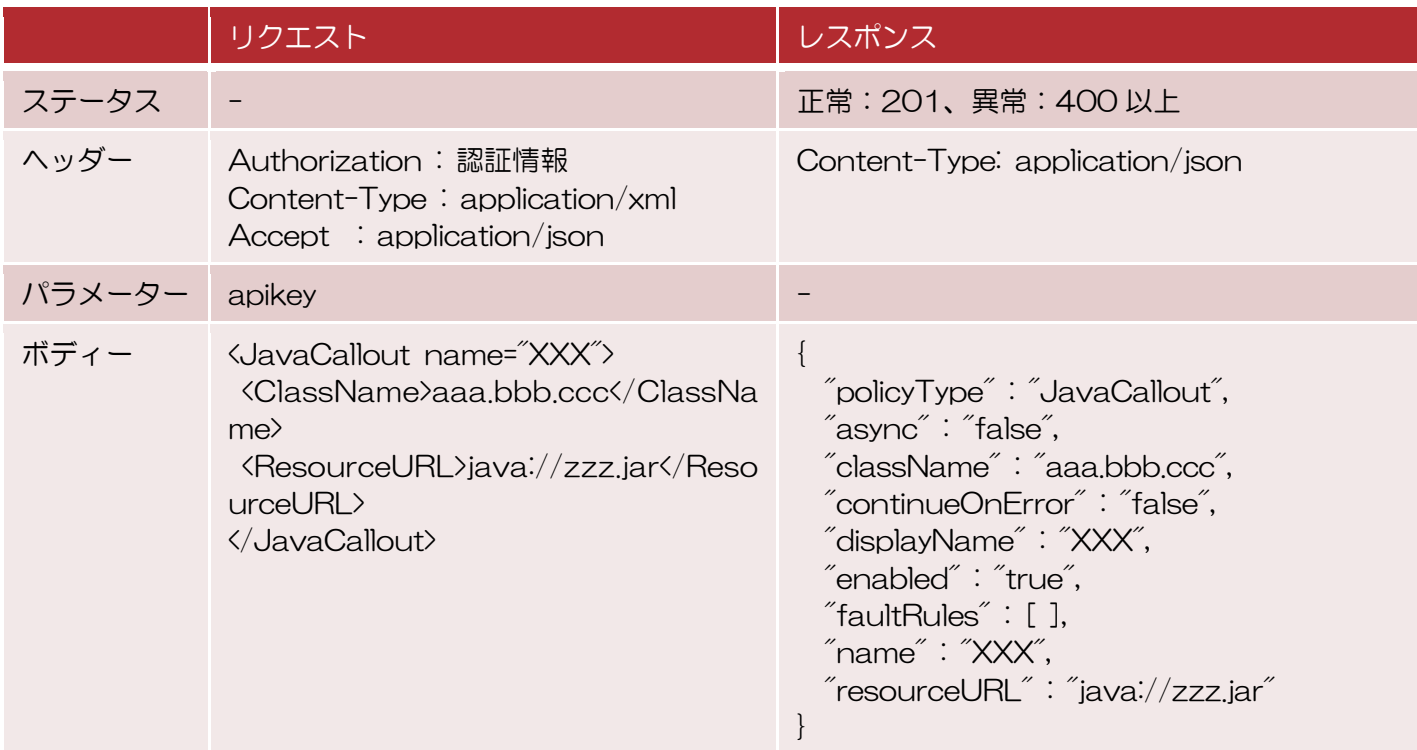

#### <span id="page-19-2"></span>3.2.2. 組織/環境配下のリソース一覧取得

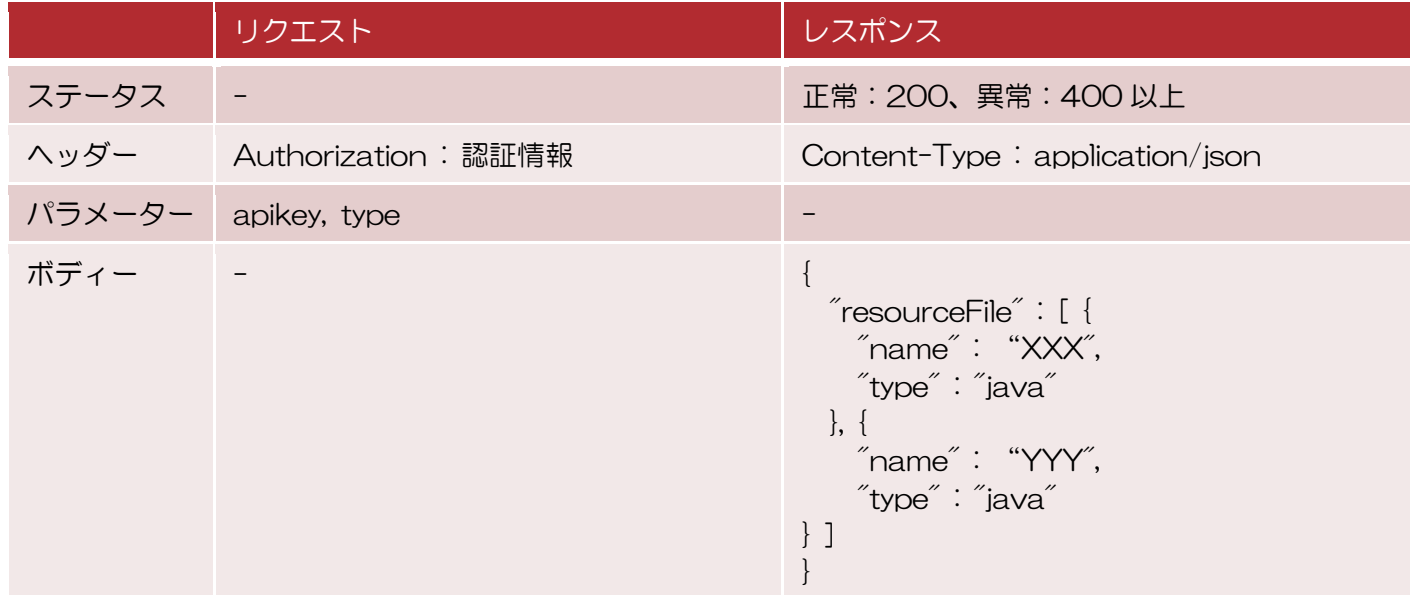

#### <span id="page-20-0"></span>3.2.3. 組織/環境配下にリソース追加

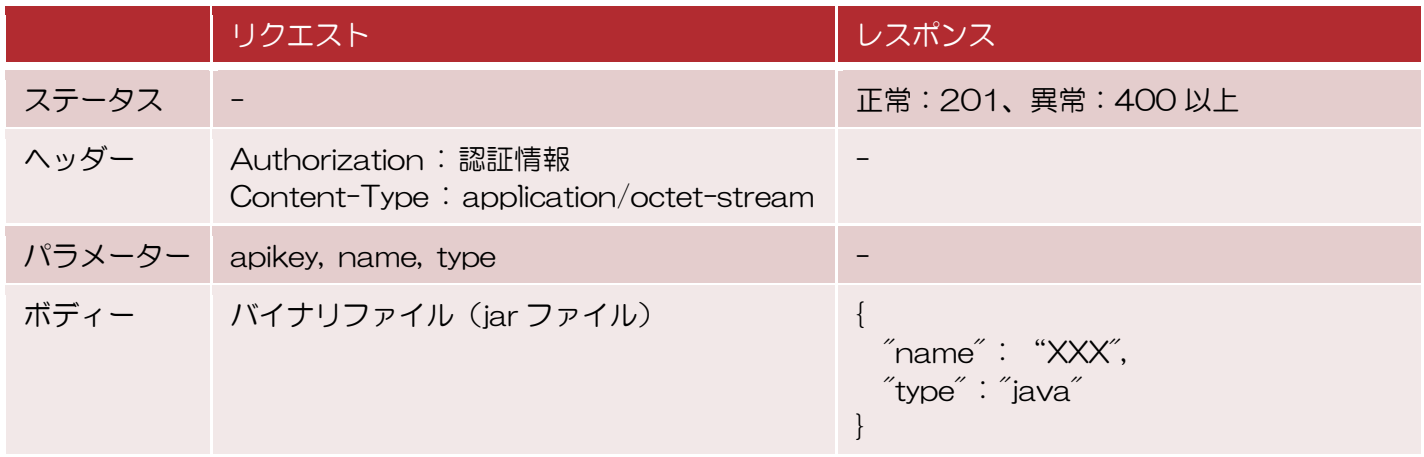

### <span id="page-20-1"></span>3.2.4. 組織/環境配下のリソース取得

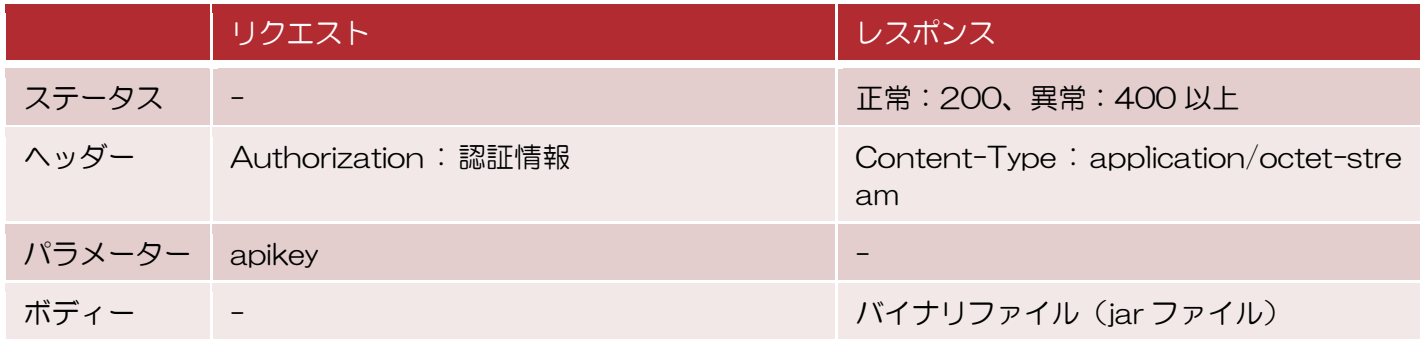

#### <span id="page-20-2"></span>3.2.5. 組織/環境配下のリソース更新

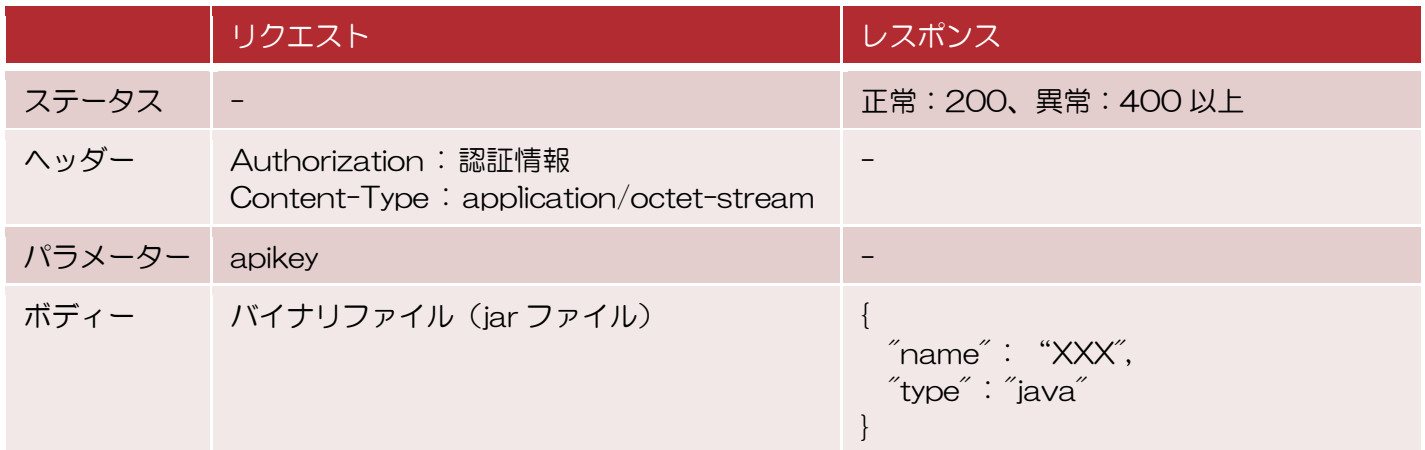

#### <span id="page-21-0"></span>3.2.6. 組織/環境配下のリソース削除

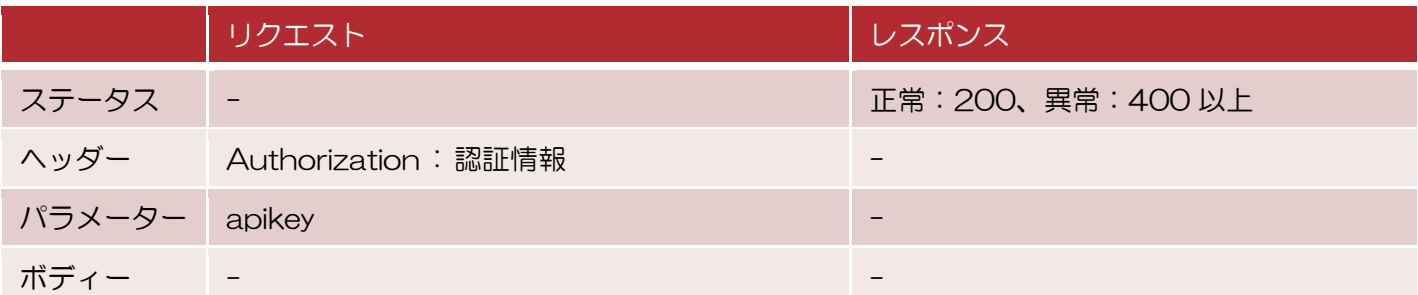

# <span id="page-22-0"></span>4. Management API (GET)

- ここでは、Management API (GET) を説明します。
- ※東日本リージョン3、西日本リージョン3をご契約のお客様のみ ご利用いただけます。
- ※ゲートウェイ拡張構成またはバックエンドセキュア接続構成をご契約の お客様のみご利用いただけます。

#### <span id="page-23-0"></span>4.1. Management API (GET)について

Management API (GET) では、次に示す API リファレンスの GET メソッドが利用可能です。 ※自組織外等の権限がないリソースは取得できず 403 Forbidden となります。 ※POST など GET 以外のメソッドは 405 Method Not Allowed となります。

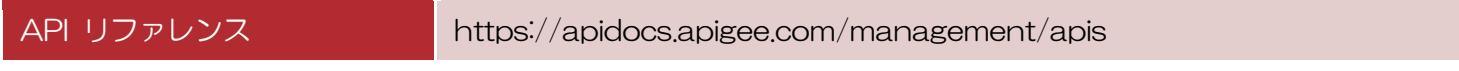

URL

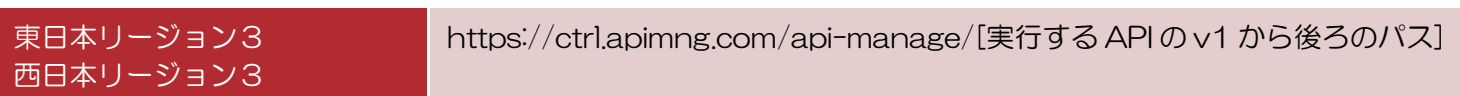

#### <span id="page-23-1"></span>4.2. 実行例

#### <span id="page-23-2"></span>4.2.1. API Proxy の一覧取得

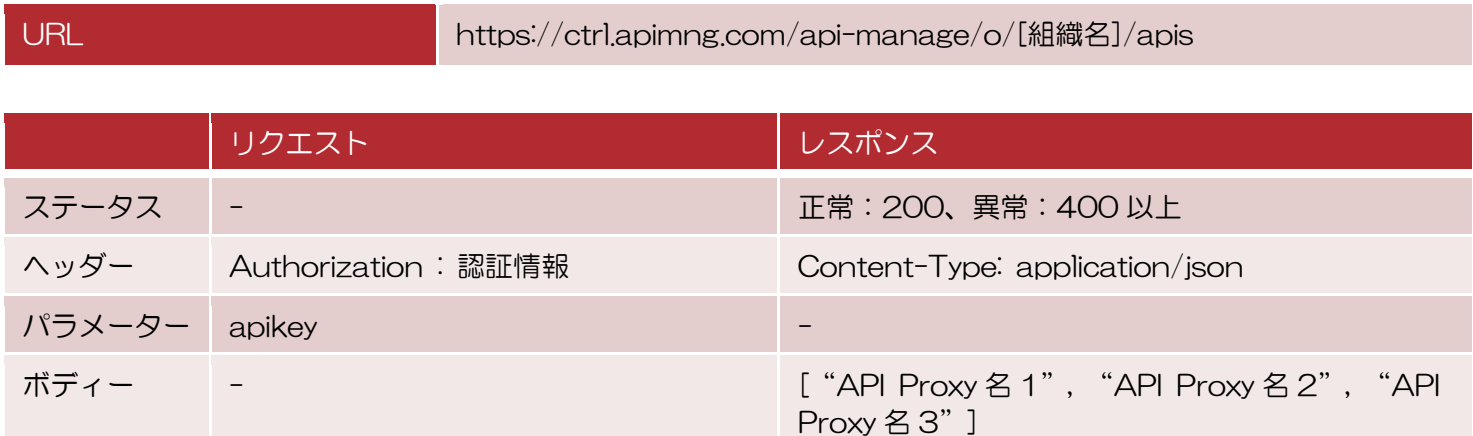

#### <span id="page-24-0"></span>4.2.2. API Proxy の取得

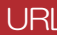

https://ctrl.apimng.com/api-manage/o/[組織名]/apis/[API Proxy 名]

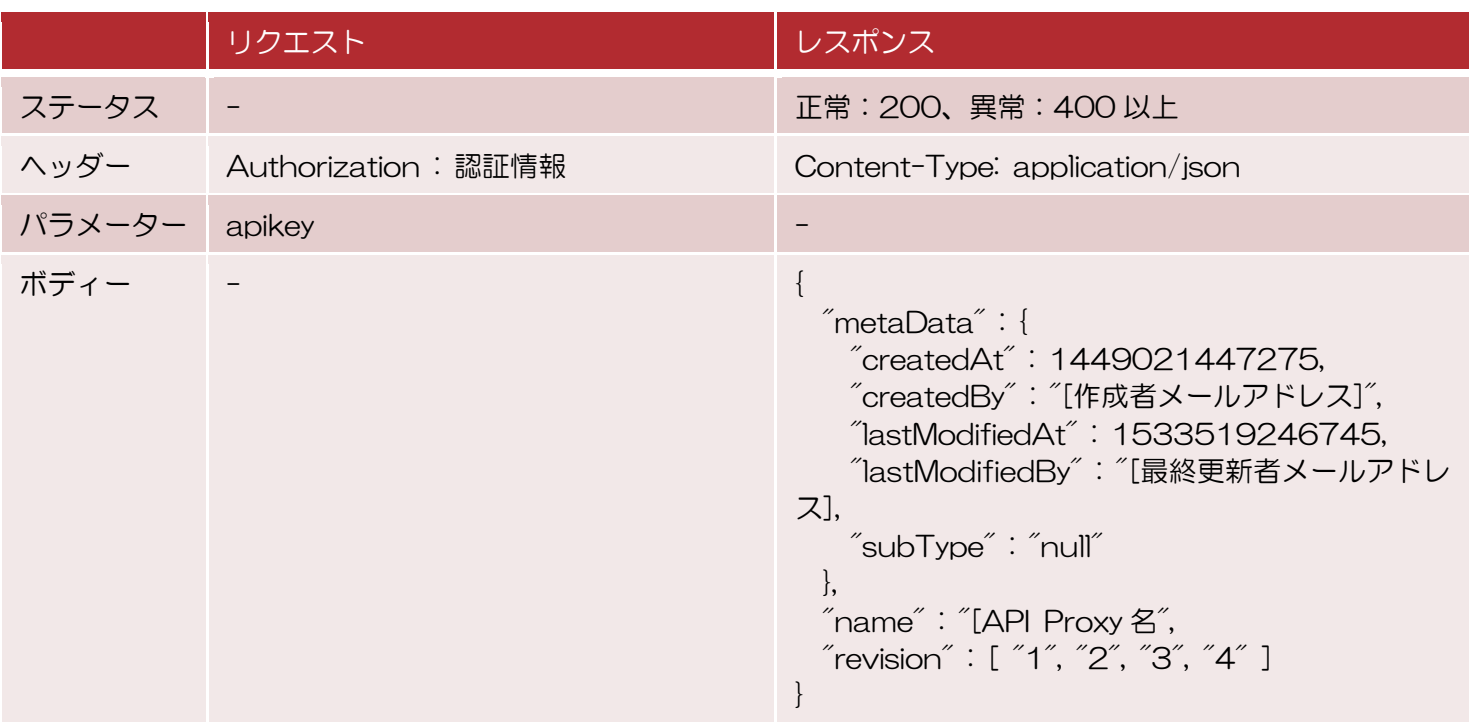

# <span id="page-24-1"></span>4.2.3. API Proxy のエクスポート

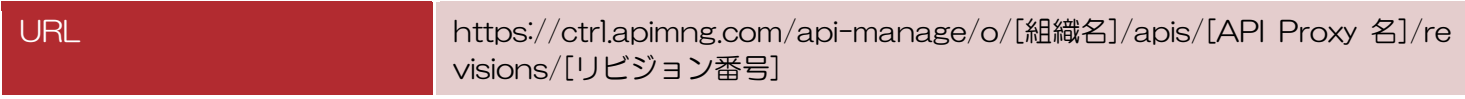

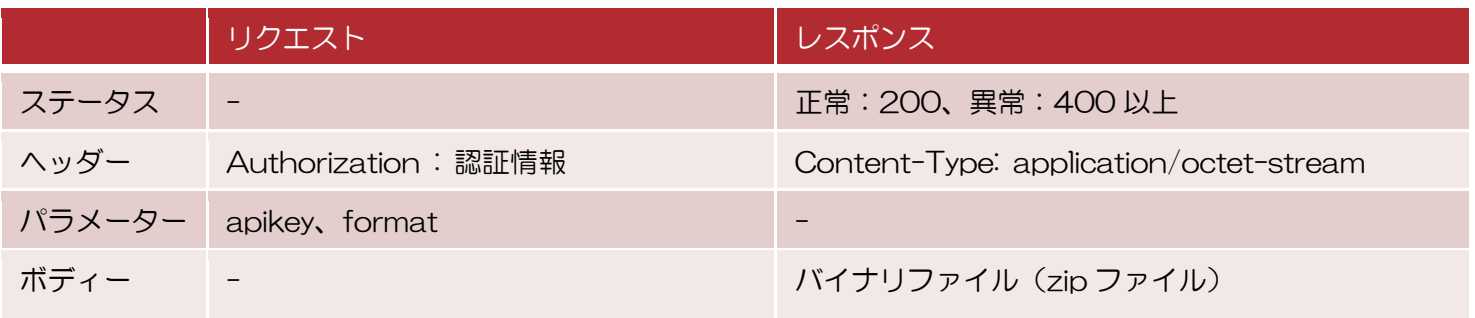